Follow the link provided or copy and paste into your URL:

<https://learningportal.hhs.texas.gov/>

### Once you are on the website, click on "Medicaid Long Term Services and Supports Training"

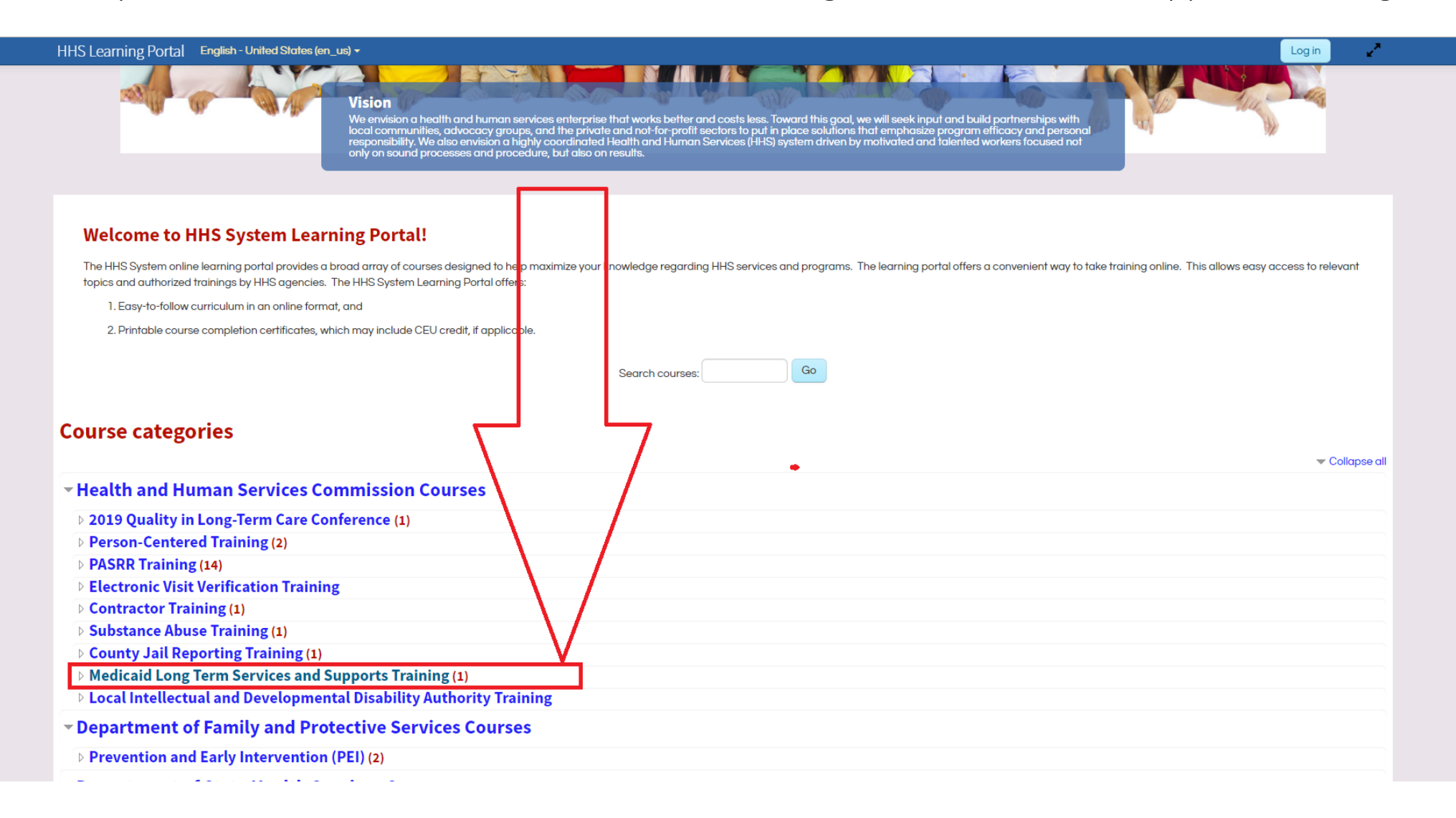

### Next, click on "ANE Competency Training and Exam"

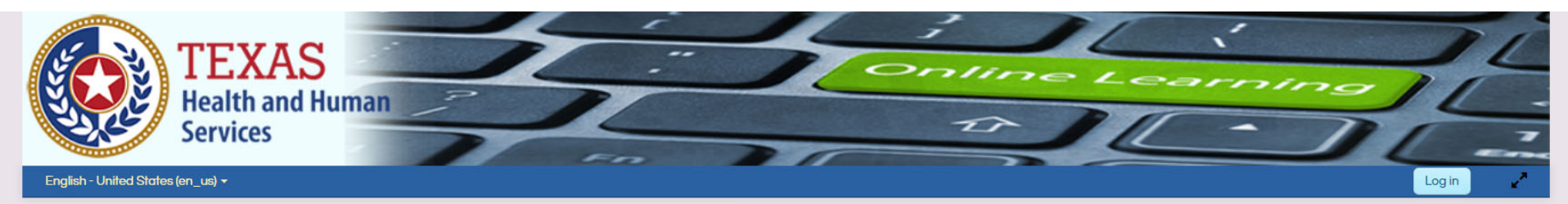

Home > Courses > Health and Human Services Commission Courses > Medicaid Long Term Services and Supports Training

#### **Medicaid Long Term Services and Supports Training**

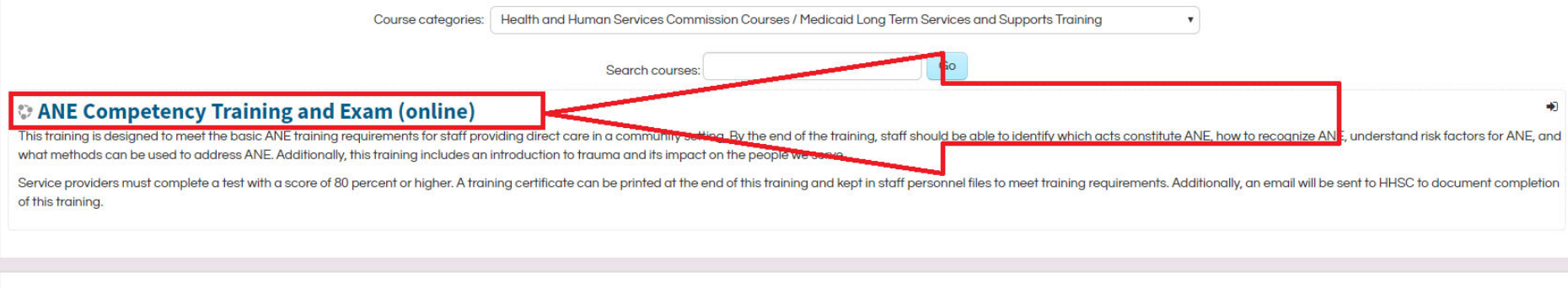

## Now, "Create new account"

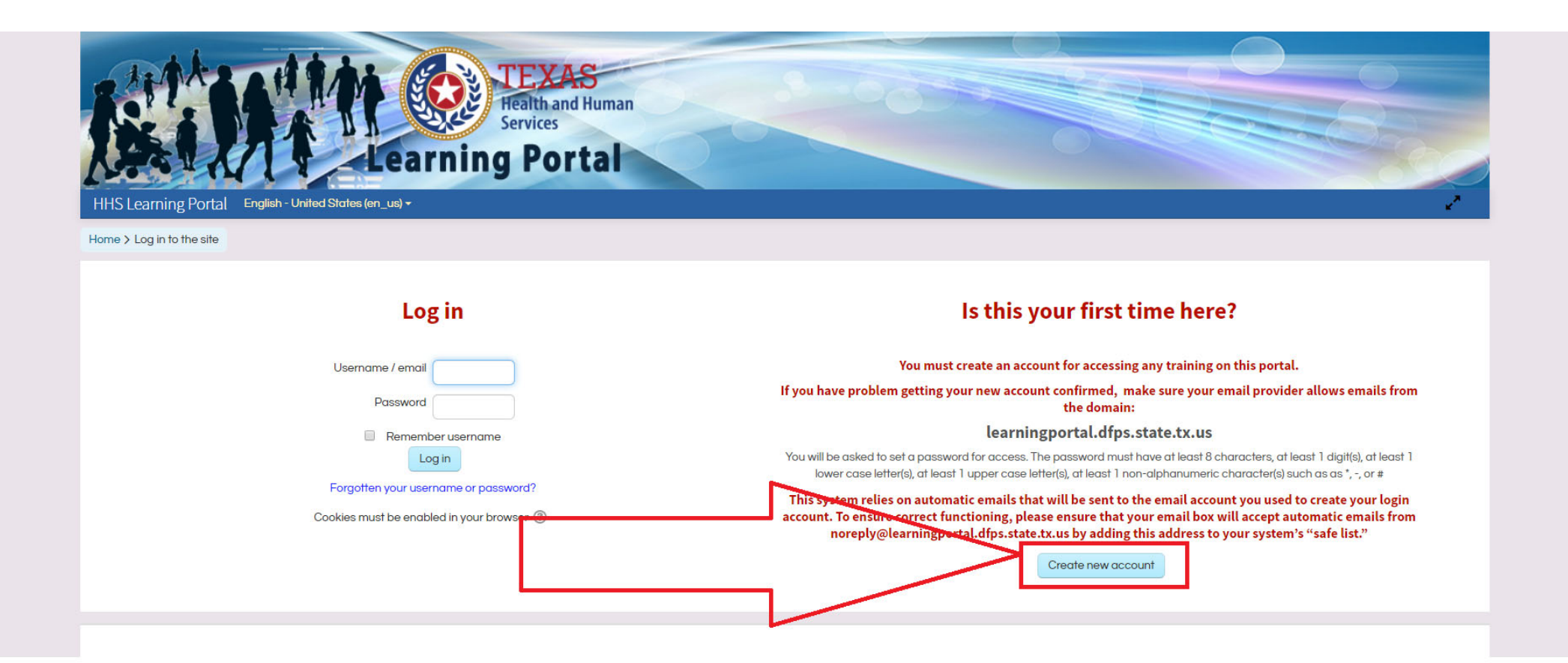

# Fill out all required information and create account.

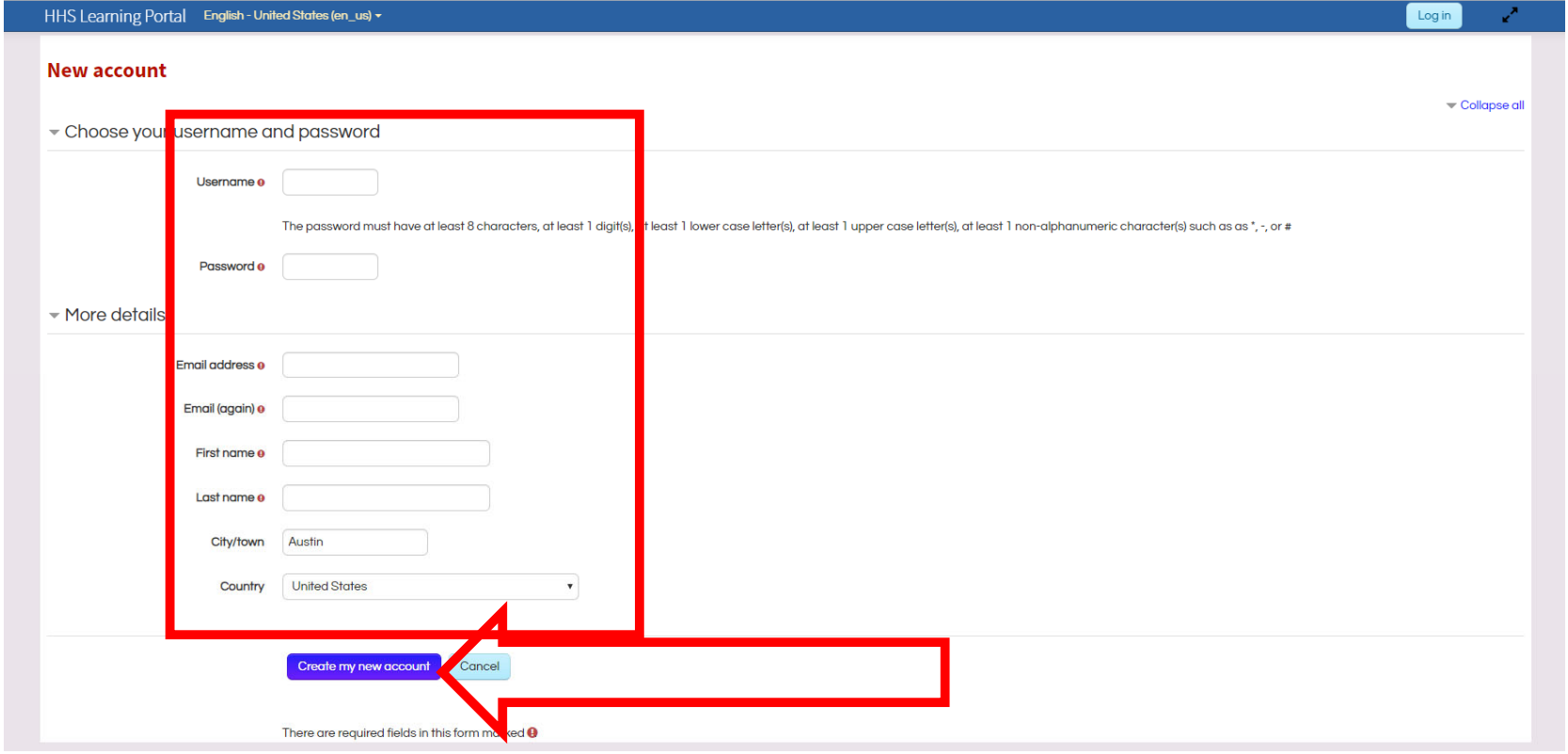

### Now you must wait for the email to register your account. It typically takes 15‐20 minutes to receive the email.

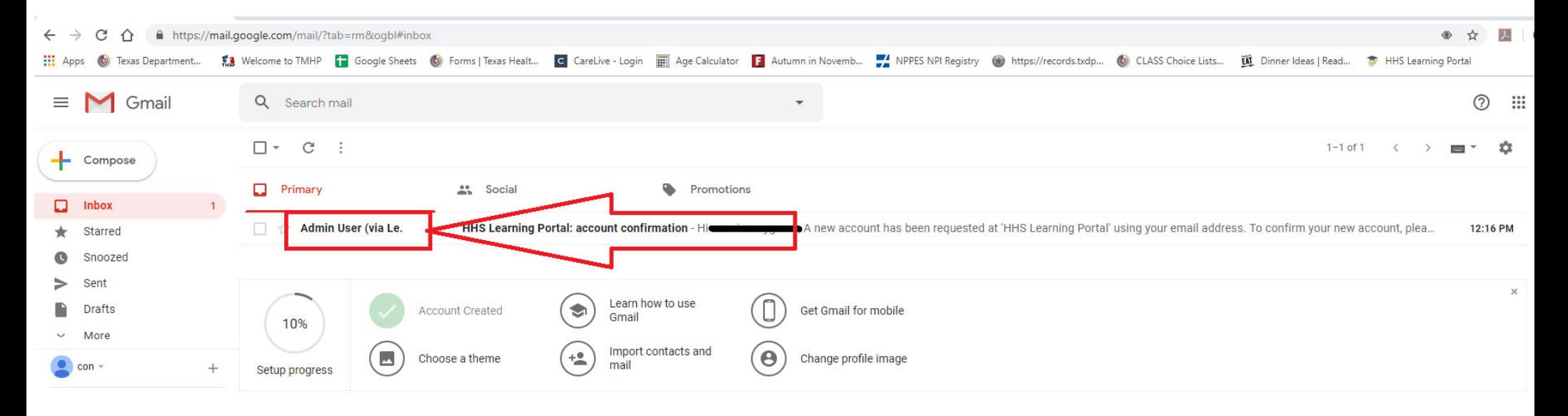

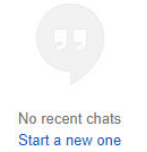

# Once you open the email click on the first blue hyper link.

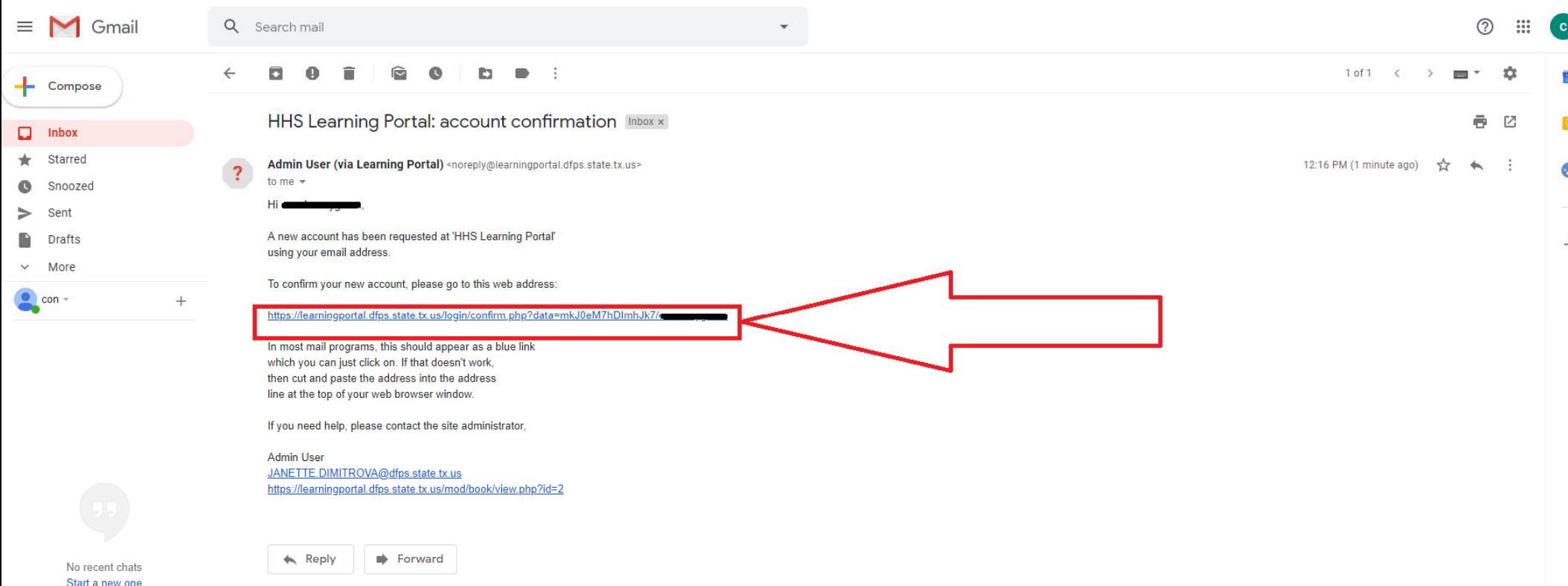

### Log in with your username and password and click on "enroll me".

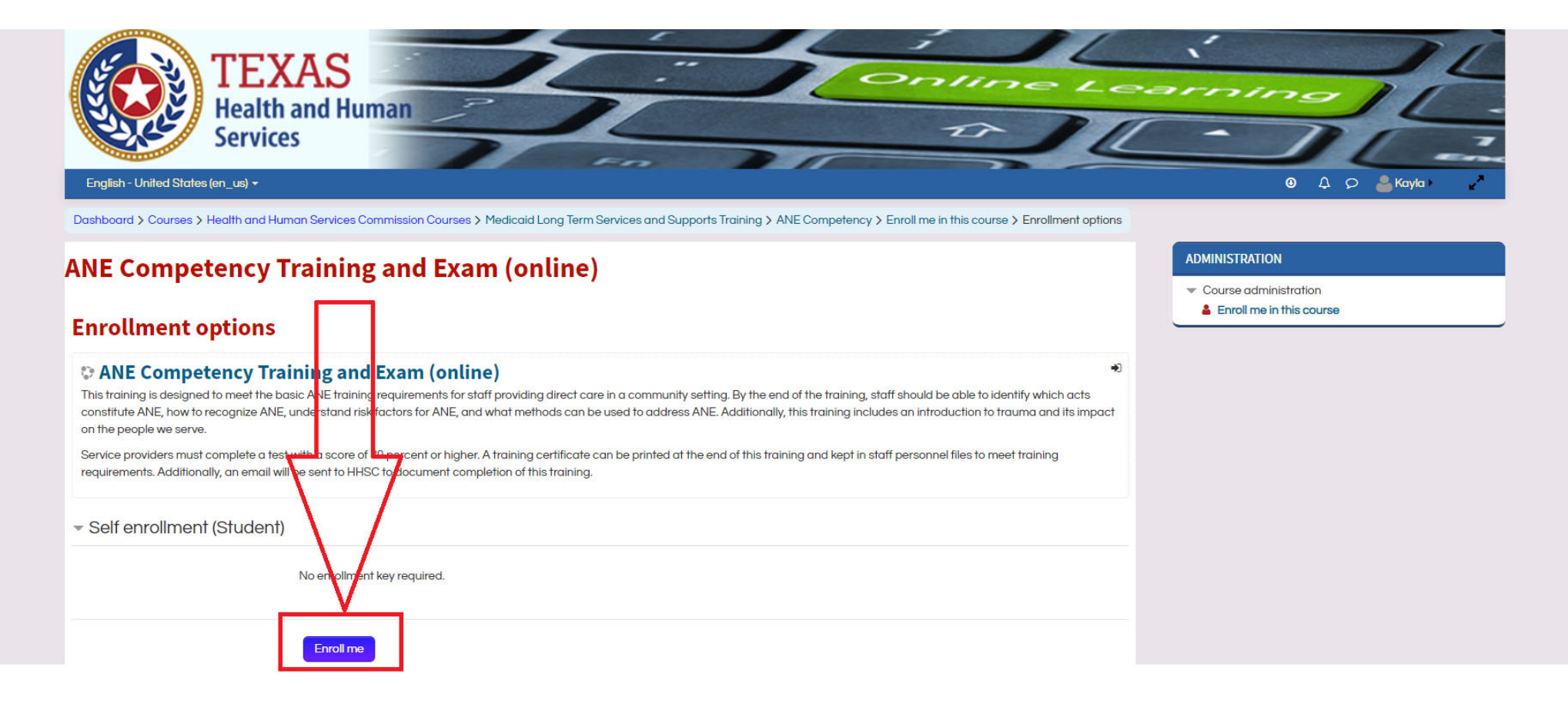

The first step is "ANE competency training. Once you have completed the training click "Final Test for ANE competency training" to take the test.

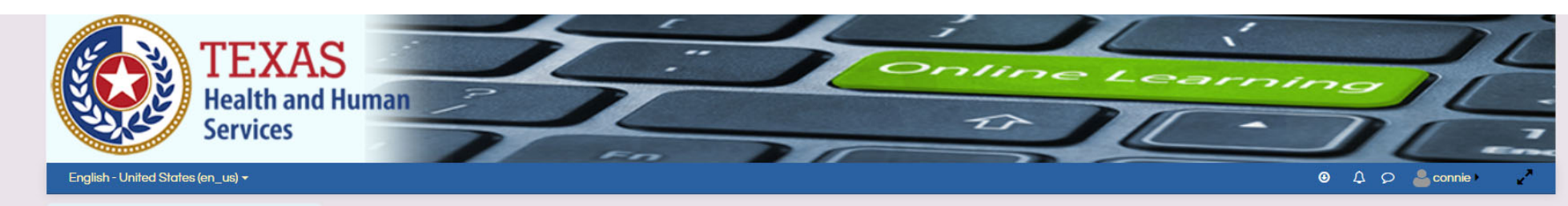

Dashboard > My courses > ANE Competency

### **ANE Competency Training and Exam (online)**

Your progress <sup>(?)</sup>

#### Welcome

This training is designed to meet the basic ANE training requirements for staff providing direct care in a community setting. By the end of the training, staff should be able to identify which acts constitute ANE, how to recognize ANE, understand risk factors for ANE, and what methods can be used to address ANE. Additionally, this training includes an introduction to trauma and its impact on the people we serve. Service providers must complete a final test with a score of 80% or higher. A training certificate can be printed at the end of this training and kept in staff personnel files to meet training requirements.

This training will take about one hour to complete. To receive credit for this course and obtain your certificate of completion, please complete each of the three steps below, or proceed directly to the competency exam if you are ready.

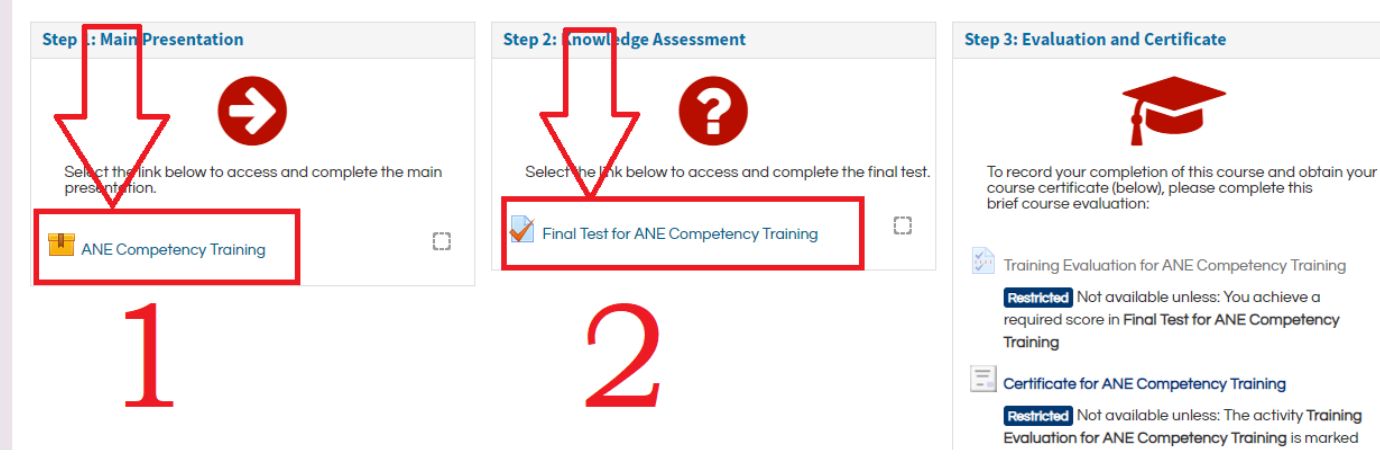

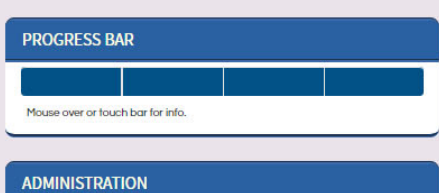

 $\blacktriangledown$  Course administration

Unenroll me from ANE Competency

## If you fail on your first attempt, you can review your incorrect answers and immediately try again.

Dashboard > My courses > ANE Competency > Step 2: Knowledge Assessment > Final lest for ANE Competency Training

### **ANE Competency Training and Exam (online)**

#### **Final Test for ANE Competency Training**

Please complete this test after completing either the HHSC ANE training or training offered by your provider agency. The HHSC training fulfills the requirements that personnel: are trained on and knowledgeable of:

- · acts that constitute abuse, nealect, and exploitation:
- · signs and symptoms of abuse, neglect, and exploitation; and
- methods to prevent abuse, neglect, and exploitation;
- how to report ANE

A minimum score of 80% is required to pass the test. After receiving 80% or higher on this exam, you may print a certificate to keep in your file as documentation of ANE competency.

Grading method: Highest grade

#### **Summary of your previous attempts**

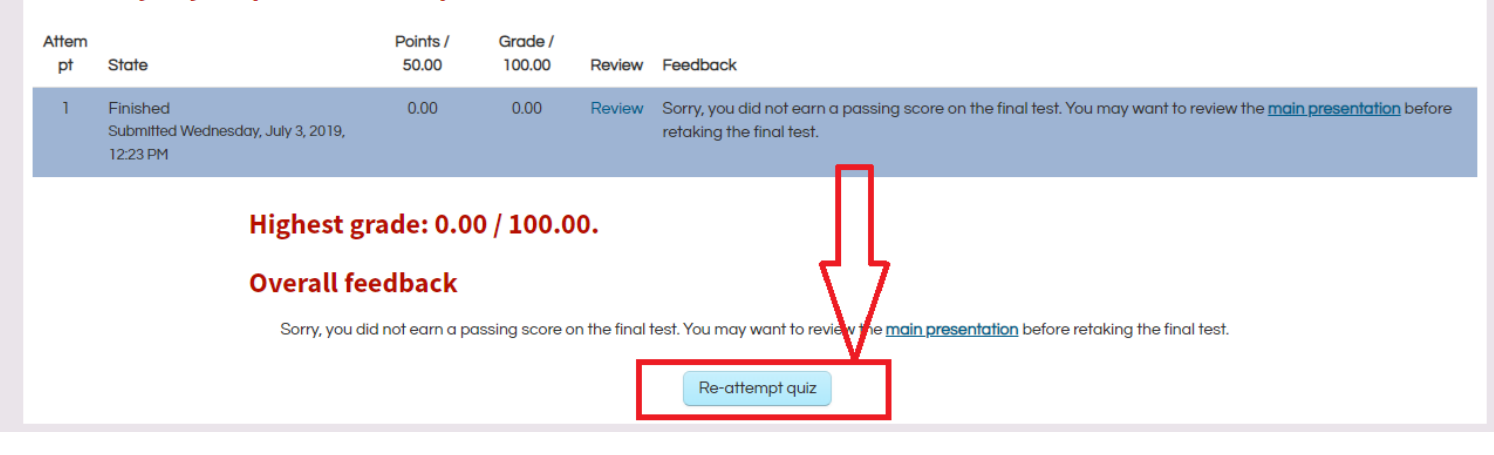

Once you pass the test you will have to take the course evaluation.. The evaluation is required in order to obtain your certificate.

#### **Final Test for ANE Competency Training** Please complete this test after completing either the HHSC ANE training or training offered by your provider agency. The HHSC training fulfills the requirements that personnel: are trained on and knowledgeable of: · acts that constitute abuse, neglect, and exploitation; · signs and symptoms of abuse, neglect, and exploitation; and · methods to prevent abuse, neglect, and exploitation; • how to report ANE A minimum score of 80% is required to pass the test. After receiving 80% or higher on this exam, you may print a certi cate to keep in your file as documentation of ANE competency. Grading method: Highest grade **Summary of your previous attempts** Atte Points / Grade / mpt State 50.00 100.00 Review Feedback 1 Finished 0.00 0.00 Review Sorry, you did not earn a passing score on the t test You m int to review the main presentation before retaking the final Submitted Wednesday, July test. 3.2019 12:23 DM 2 Finished 45.00 90.00 Review Congratulations! You have successfully com Training. In order to proceed to the next step of the training, please complete the course evaluation by selecting this link. Submitted Wednesday July 3, 2019, 12:35 PM Highest grade: 90.00 / 100.00. **Overall feedback** Congratulations! You have successfully completed the final test for ANE Competency Training. In order to proceed to the next step of the training, please complete the course evaluation by selecting this link. Re-attempt quiz

Once you complete the evaluation it will take you to the page to get your certificate.

You may print or save your certificate and send a copy to Touch of Class via email or fax.

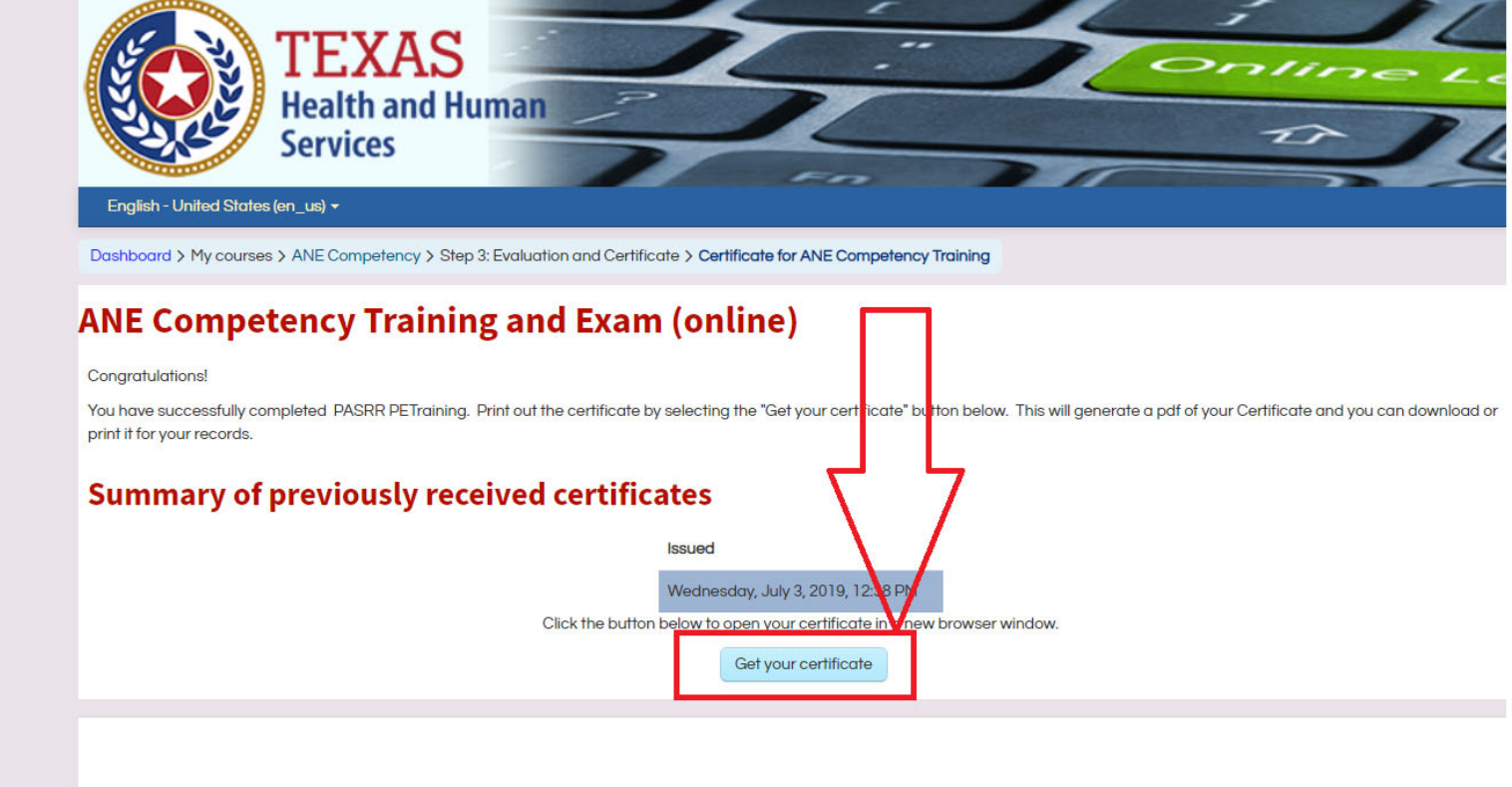

# Once completed, you can access a copy of your certificate at any time on the website.

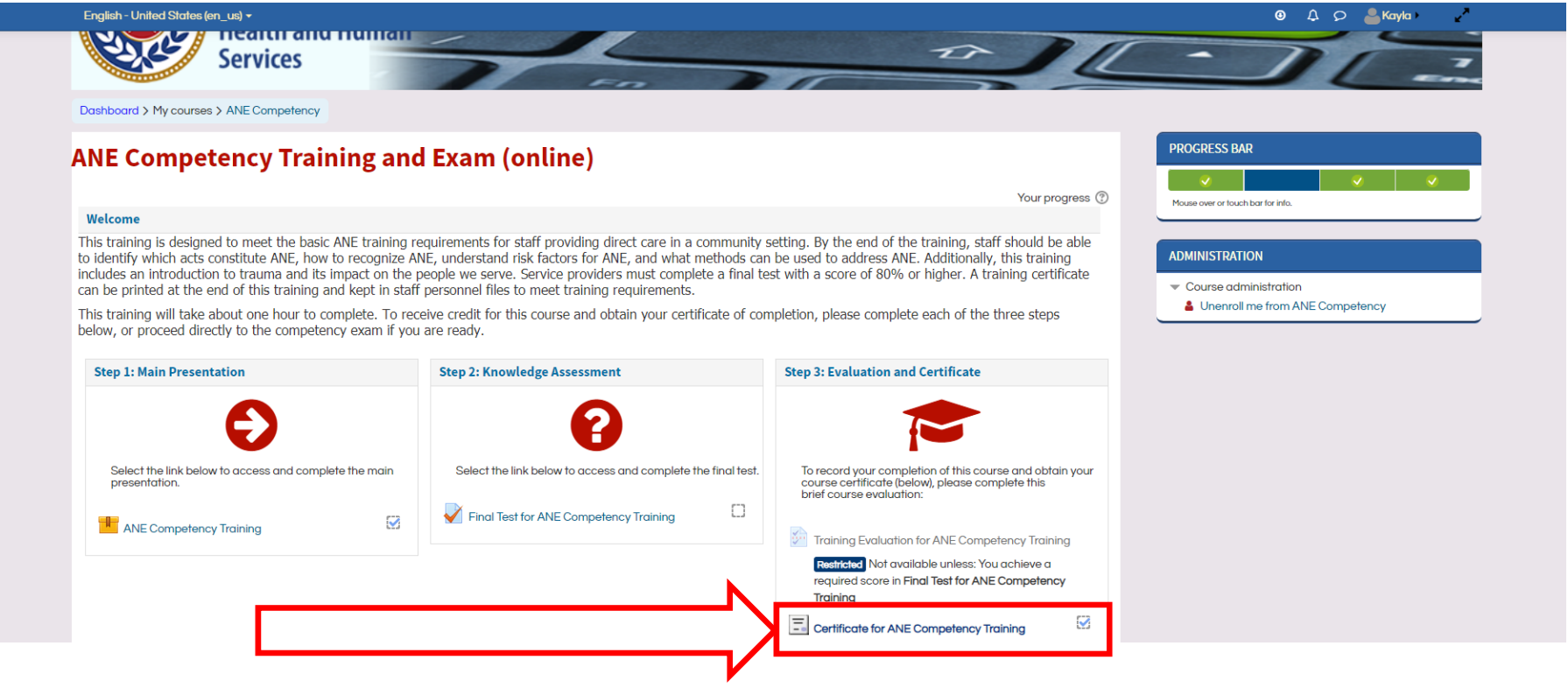

In order to complete the test via a mobile device you must type in the full address. The https:// is essential to this working on a mobile device. Do not include www.

https://earningportal.dfps.state.tx.us

Both portions, the trainings as well as the test require you to be use the "desktop version". With iphones this is usually the default mode on the browser. On an android device you will need to adjust this in your browser settings to "request desktop site" once you are already on the website.

Once completed you can open a PDF version of your certificate which you must then email to the appropriate address.